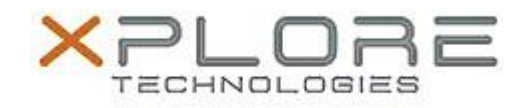

## Motion Computing Software Release Note

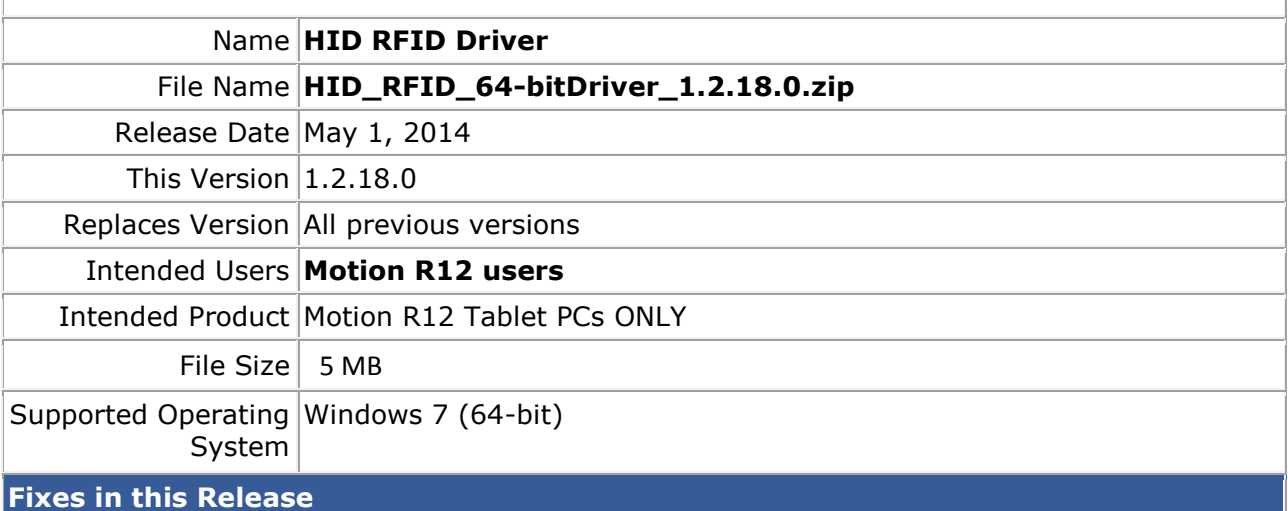

 $N/A$ 

## **What's New In This Release**

Initial release

**Known Issues and Limitations**

 $N/A$ 

**Installation and Configuration Instructions**

## **To install HID RFID Driver 1.2.18.0, perform the following steps**:

- 1. Uninstall any previous versions in Control Panel > Uninstall a program.
- 2. Download the update and save to the directory location of your choice.
- 3. Unzip the file to a location on your local drive.
- 4. Double-click the installer executable (.exe file) and follow the prompts.
- 5. Double-click the IdleRFOfftime.reg file and follow the prompts to add configuration information to the Registry.

## **Licensing**

Refer to your applicable end-user licensing agreement for usage terms.